## **Treibstoff bestellen**

Damit eine Tankstelle ihrem Zweck gerecht werden kann, benötigt sie Treibstoff. Dieser kann vom Spieler, nachdem er eine solche angemietet hat, über ein spezielles Formular bestellt werden. Die zugehörige Schaltfläche mit dem Tropfen-Symbol befindet sich im Bereich FBO-Management und kommt erst zum Vorschein, sobald in der Liste der angemieteten FBO-Objekte eine Tankstelle markiert wurde. Für genau diese wird dann auch die Bestellung durchgeführt. Ob gegenwärtig überhaupt Treibstoff benötigt wird, lässt sich auch gleich in dieser Liste in Erfahrung bringen. Dazu einfach auf den Pfeil in der ersten Spalte klicken. Daraufhin wird eine Tabelle ausgeklappt, welcher die Treibstoffmengen, die VK-Preise sowie die aktuell gültigen EK-Preise für Jet A und AvGas entnommen werden können.

Dabei kann es von Vorteil sein, auf Vorrat zu kaufen. Größere Bestellmengen und längere Lieferzeiten lassen den Treibstoff deutlich günstiger werden. Außerdem kann man nie wissen, wie groß und wie durstig der nächste Vogel sein wird, der an der Tankstelle vorbei zwitschert. Eine Boeing 767-300ER könnte den kompletten Bestand an Treibstoff im Beispiel oben mühelos leersaugen, falls eine längere Reise ansteht.

Will man über das **Bestellformular** bestellen, wird zuerst die Treibstoffart ausgewählt, die geliefert werden soll. Daraufhin erscheint die **Liste mit verschiedenen Angeboten**. Ganz oben ist die maximale Bestellmenge aufgeführt, die der verbleibenden Tankkapazität entspricht. Darunter werden die Bestände an Jet A und AvGas aufgeführt.

**Wichtig**: Wenn bei Lieferung die bestellte Ware nicht eure Tanks passt, dass zieht der Lieferant einfach wieder ab, ohne einen Tropfen dazulassen! Bislang muss man dafür keine Strafe zahlen.

**Wichtig**: Die Bezahlung erfolgt erst bei Lieferung des Treibstoffs. Es sollte also dringend darauf geachtet werden, dass auf dem Verrechnungskonto, welches in der Tankstelle angegeben ist, am Tag der Lieferung genügend liquide Mittel vorhanden sind! Ist das Verrechnungskonto nicht gedeckt, wird die Lieferung nicht ausgeführt und die Bestellung wird storniert. Zur Zeit entstehen in diesem Fall keine weiteren Kosten.

**Hinweis**: Wenn die privaten Tankstellen keinen Bestand einer bestimmten Sorte mehr aufweisen, wird einfach die Pipeline der omnipräsenten FTW Oil Company angezapft, die sich diesen Spaß aber auch ordentlich vergüten lässt.

From: <https://wiki.ftw-sim.de/> - **FTWiki - das FTW Wiki**

Permanent link: **[https://wiki.ftw-sim.de/doku.php?id=handbuch\\_airlines:treibstoff\\_bestellen](https://wiki.ftw-sim.de/doku.php?id=handbuch_airlines:treibstoff_bestellen)**

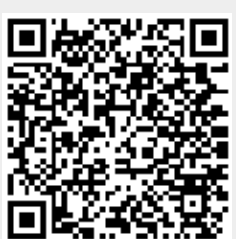

Last update: **2020/01/12 21:08**